## 技術ノート KGTN 2015040303

## 現 象

[GGH5.X] Mozilla Firefox 用のクライアント (Firefox クライアント) のインストール手順は?

## 説 明

以下,GG サーバーにウエッブサーバーが同居している環境での Mozilla Firefox 用のクライアント (Firefox ク ライアント) のインストール手順を示します.

1. Firefox を立ち上げ http://<GG サーバーのアドレス>/logon.html ヘアクセスし, "Download" をクリックす る.

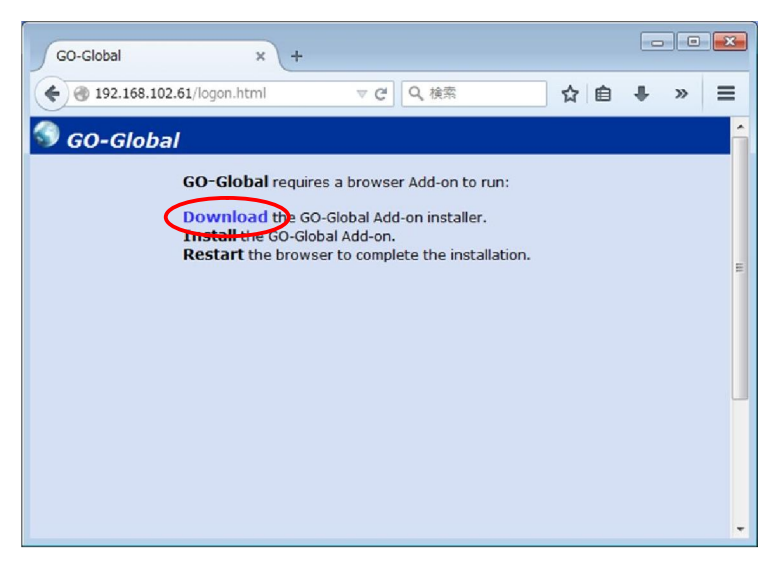

2."ファイルを保存" をクリックする.

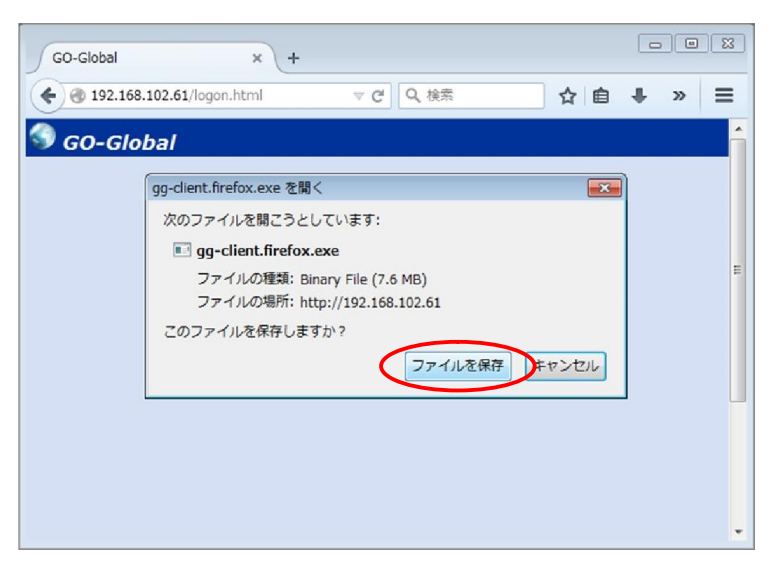

3."gg-client.firefox.exe" をクリックする.

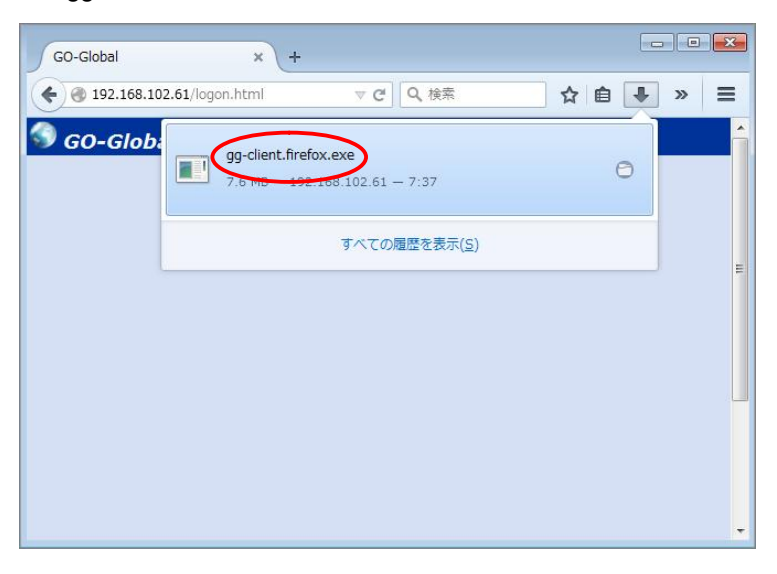

4."実行" をクリックする

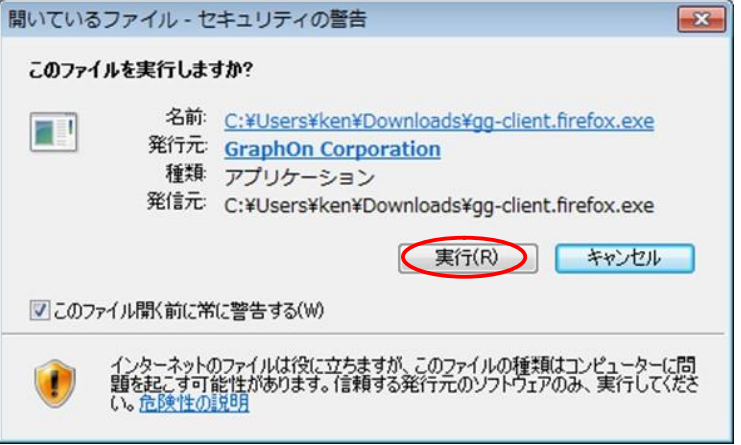

## 5."Next" をクリックする.

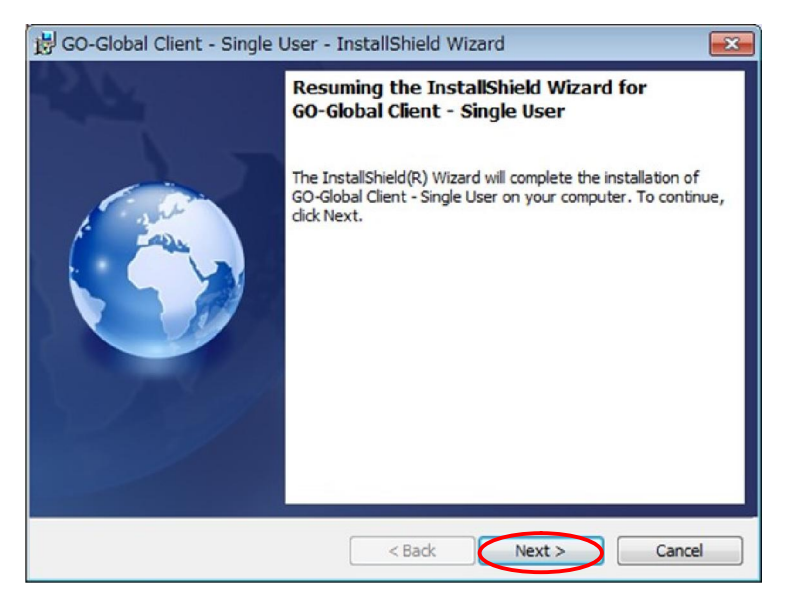

6."Finish" をクリックする.

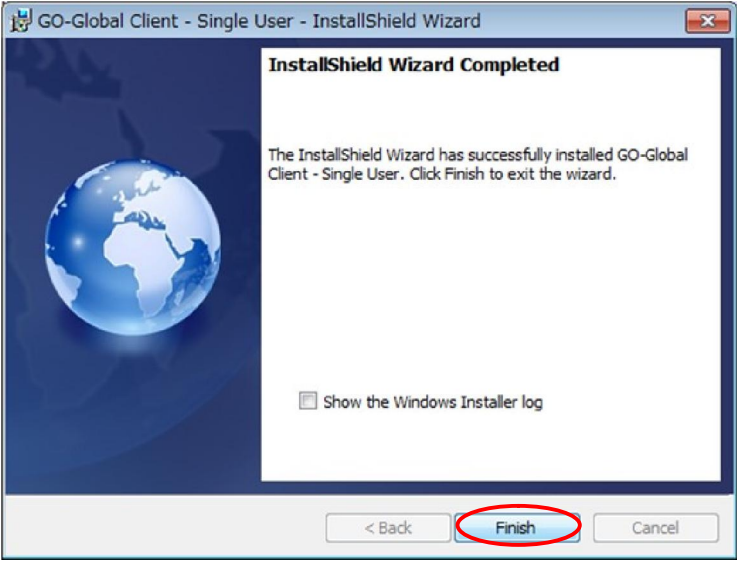

7.Firefox を閉じて,改めて FireFox を立ち上げる.

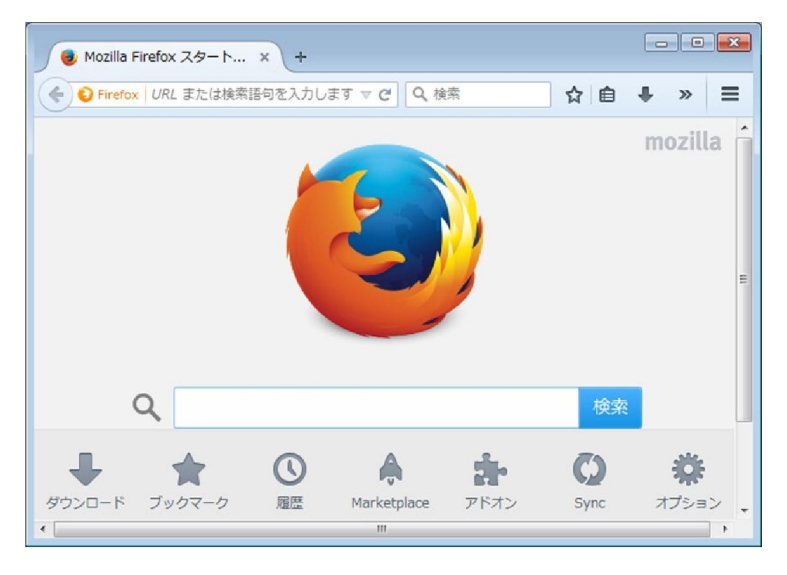

8. http://<GG サーバーのアドレス>/logon.html ヘアクセスし "許可" をクリックする.

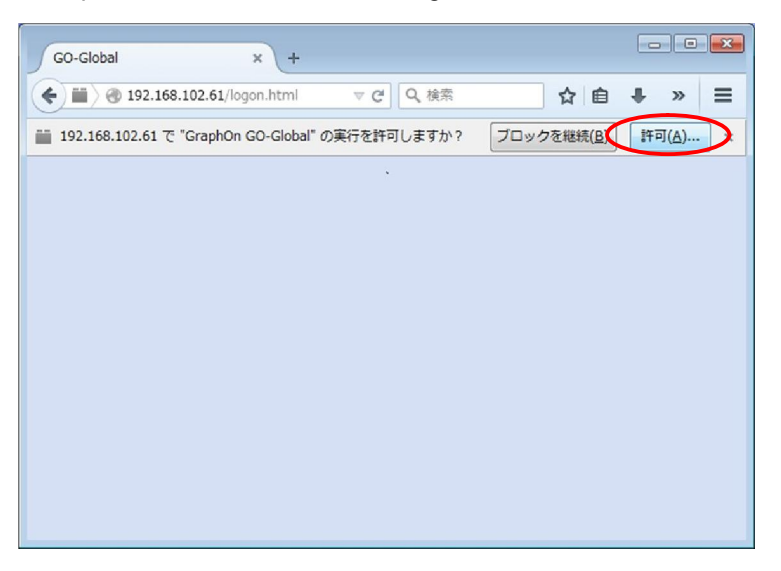

9. "常に許可する" をクリックする.

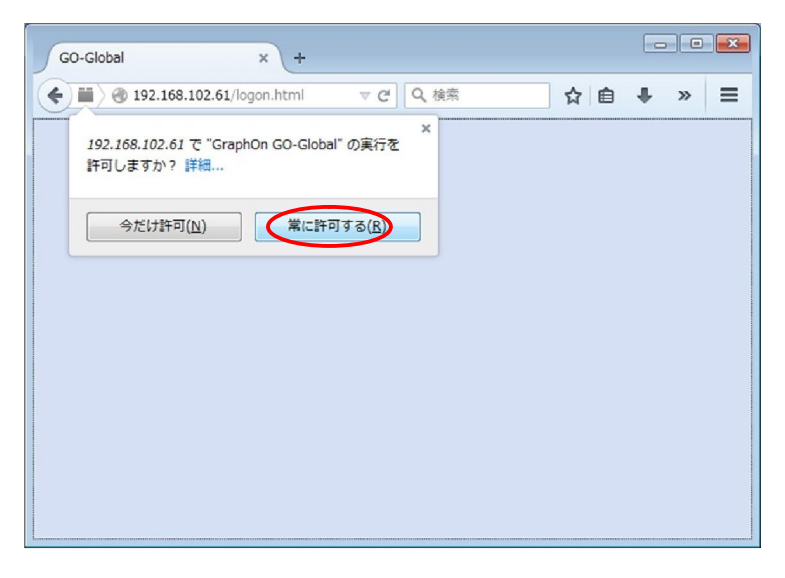

10.ログオン画面が表示される.

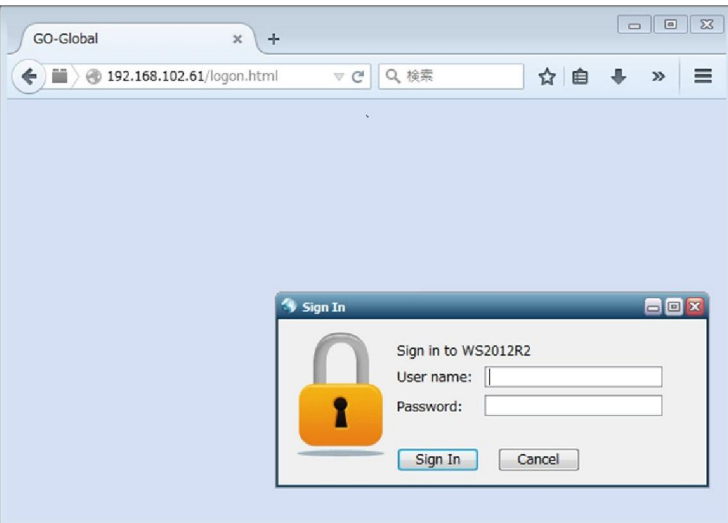

Last reviewed: Apr 03, 2015 Status: DRAFT Ref: NONE Copyright © 2015 kitASP Corporation